## 4) The Exam Entrance Stage

# **İÜYÖS 2018 APPLICATION STAGES**

#### 1) Pre-Application Stage

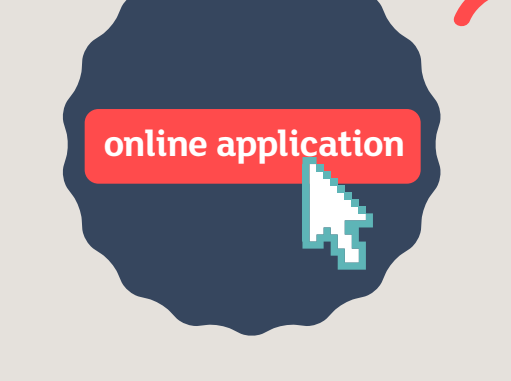

### 2) The Actual Application Stage

You can track the stage of your application from My Account area by logging into the Candidate System.

## 3) The Application Control Stage

You must complete the "online application" at http://yos.istanbul.edu.tr/ first, in order to move to the 2018 İÜYÖS (IUFSE) application stage.

You must have a valid e-mail address to register.

 First, the Candidate Application Form should be filled in and sent during the pre-application stage.

After submitting the form, you will receive an e-mail containing your Login ID and Password to login into the candidate access panel where you can track your exam registration process.

After this stage, the actual application process begins.

When the Pre-application process completed, please start the actual application processes

by logging into the system at http://yos.istanbul.edu.tr/ by following the registration instructions sent to your e-mail address.

 At this stage, you must choose the center where you want to take the exam. Passport uploading

**ACTUAL APPLICATION FEFTITI** 

and payment transactions are performed at this stage.

 Fee payments can be made by PayPal, credit card, or bank transfer. For payments made via

bank transfer, you must also upload the proof of payment into the system.

When the payment is completed, the payment confirmation screen will appear.

Then, a message will be sent showing that your application is accepted and the payment

approval stage with a consultant started.

When your exam application is complete, you will receive an e-mail confirmation that your application is approved and you can get the Exam Entry Card that you should bring when entering the exam.

Through the Candidate Login panel, you can access the Entry Card by clicking on the Exam Entry Card button.

*The Exam Entry Card button in the candidate login panel is only activated after the approval process is complete.*

The Exam Entry Card contains information about the examination center, the exam date and time, as well as the details of the candidate.

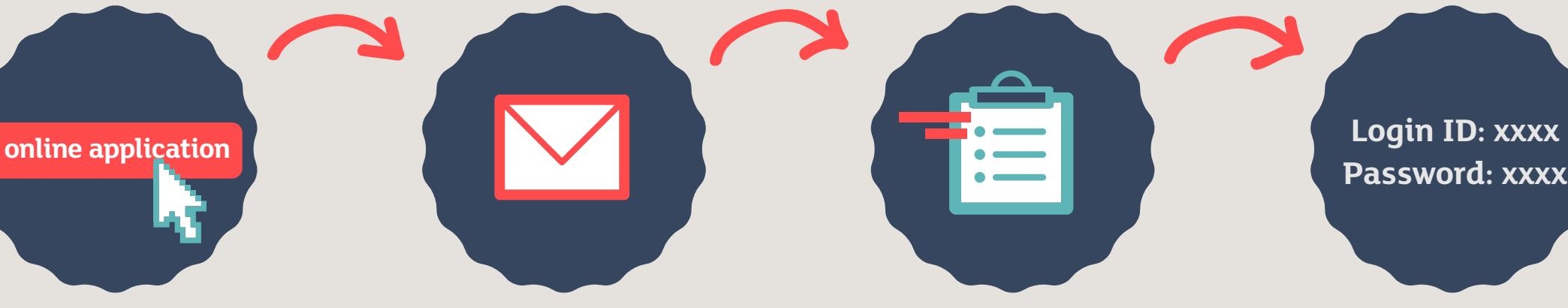

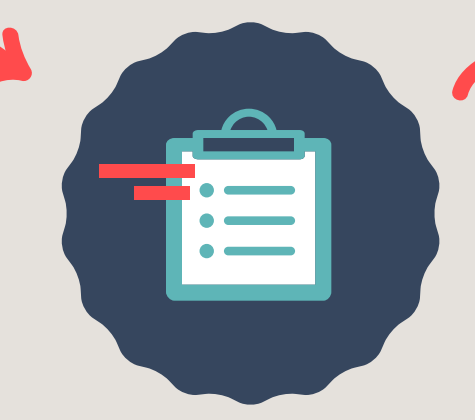

**Password: xxxx**

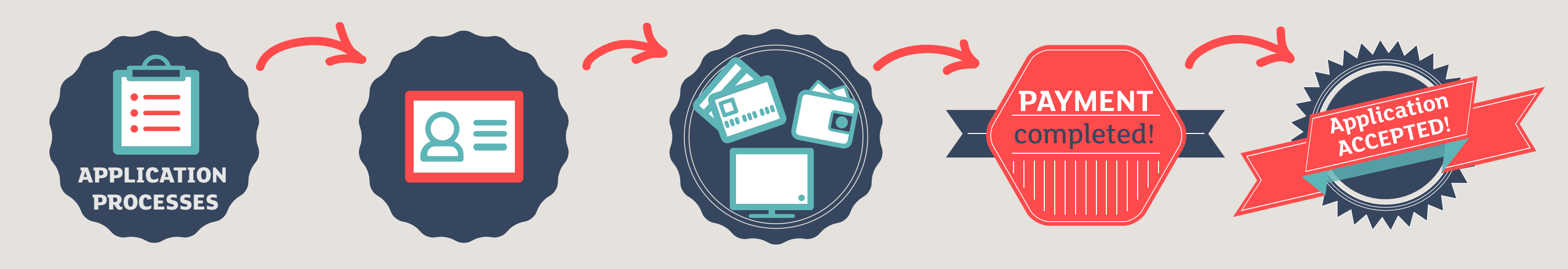

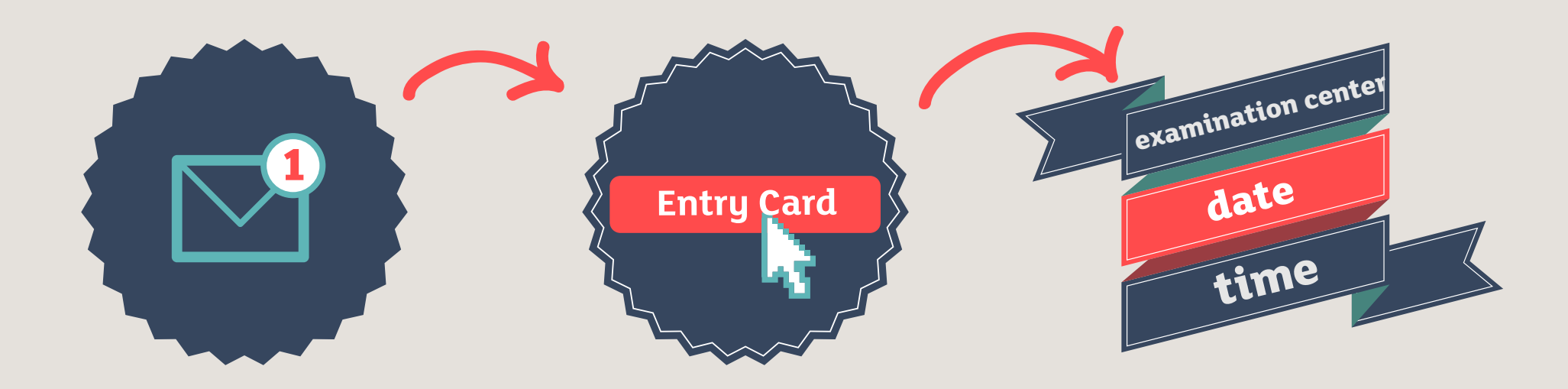